2019 年 2 月

## **Solid Edge 2019** 既知の不具合情報ならびに補足事項

Solid Edge 2019 において既に確認されている不具合をいくつかご報告させて頂きます。 また、ご留意頂きたい事項も合わせて補足事項としてご報告させて頂きます。

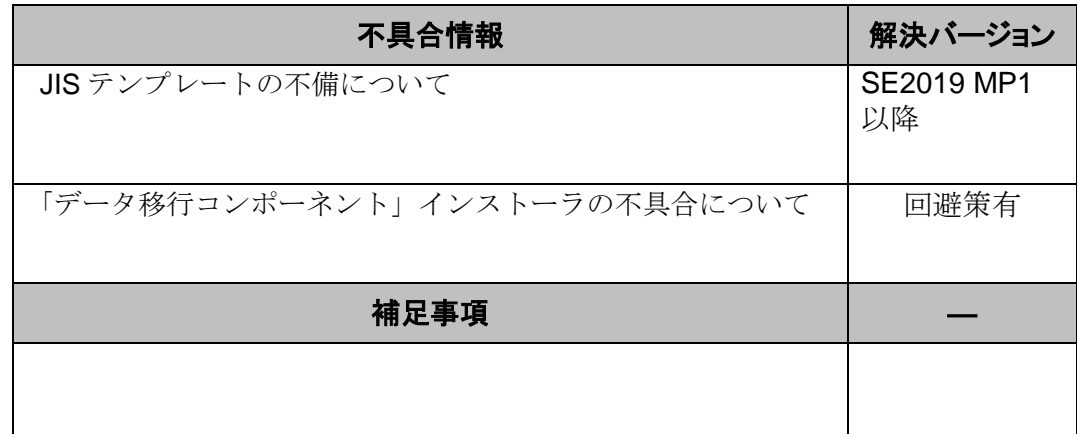

※ 次ページ以降に各詳細を記載しております。

JIS テンプレートの不備について

【概要】

Solid Edge 2019 日本語版をメディア(DVD)または Siemens ダウンロードサイトのインストーラから インストールした場合、JIS テンプレートに下記の不備があります。

[不備内容]

- ・デフォルトの図面規格が一角法になっている。
- ・図面上のねじ表記が JIS 対応のものになっていない。
- ・標準のフォントが MS P ゴシックになっていない。

【回避方法】

①メンテナンスパック(MP)の適用

MP1 または、それ以降の MP を適用することで JIS テンプレートが正しいテンプレートに差し 替わります。

※但し、メンテナンスパックを適用すると強制的に JIS テンプレートを正しいテンプレートに差し 替えるのでご注意ください。

②旧バージョンのテンプレートの使用

ST10 以前のバージョンでご使用中のテンプレートファイルを SE2019 で開いて上書き保存し、 所定のテンプレートフォルダに保管することで、従来の設定を引き継いでご使用可能です。 ※但し、上記①に関連して、Solid Edge のデフォルトテンプレートと同一名でご使用の場合、 SE2019 初期リリース版に含まれているテンプレートの日付け(2018.05.23)以前のとき MP 適用時に差し替わってしまうのでご注意ください。

③Seimes ダウンロードサイトの利用

Seimens ダウンロードサイトに正しい JIS テンプレートが含まれたテンプレートフォルダがアップ ロードされている(SE2019MP1\_JP.zip)ので、ダウンロードしてフォルダ毎差し替えます。

「データ移行コンポーネント」インストーラの不具合について

【概要】

Solid Edge 2019 日本語版インストールメディア(DVD)に下記不具合があります。

[不具合内容]

・DVD から「データ移行コンポーネント」をインストールするとエラーメッセージが表示され、 インストールができない。

【回避方法】

Seimens ダウンロードサイトから『SE2019\_DataMigration\_JP.zip』をダウンロードし、ZIP ファイルを 解凍後、[setup.exe]からインストールを行います。

以上